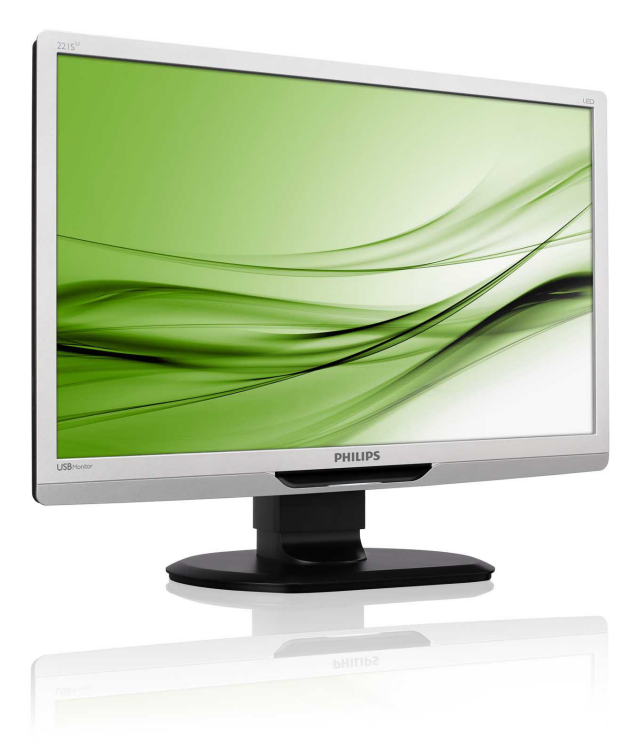

# www.philips.com/welcome

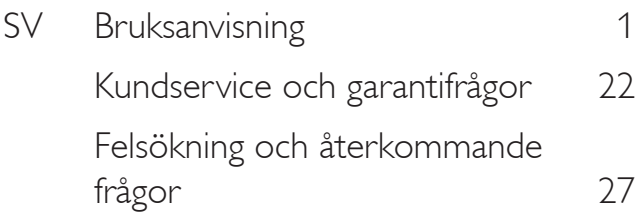

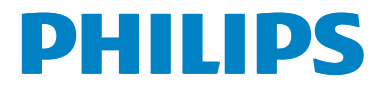

# Innehållsförteckning

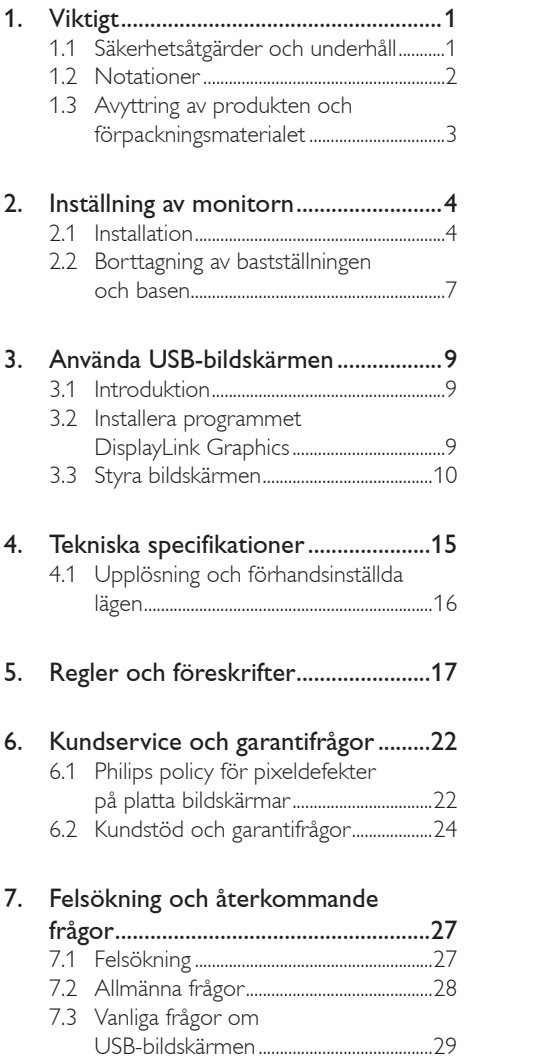

# <span id="page-2-0"></span>1. Viktigt

Denna elektroniska bruksanvisning är avsedd för alla som använder Philips bildskärm. Ta dig tid att läsa igenom manualen innan du använder monitorn. Den innehåller viktigt information och noteringar beträffande hantering av din monitor.

Philips garanti gäller under förutsättning att produkten har hanterats på rätt sätt för det avsedda ändamålet, i överensstämmelse med bruksanvisningen, och vid uppvisande av originalfakturan eller köpekvittot, som visar inköpsdatum, säljarens namn, samt produktens modell och tillverkningsnummer.

# 1.1 Säkerhetsåtgärder och underhåll

#### **W** Varningar

Att använda andra kontroller, justeringar eller tillvägagångssätt än de som beskrivs i detta dokument kan leda till att du utsätts för elektriska och/eller mekaniska risker.

Läs och följ dessa anvisningar när du ansluter och använder datormonitorn.

#### Användning

- Håll monitorn undan från direkt solljus, mycket starka ljuskällor och borta från andra värmekällor. Lång exponering i denna miljö kan resultera i missfärgning och skador på monitorn.
- Avlägsna alla föremål som kan falla in genom ventilationsöppningarna eller förhindra bildskärmens elektronik kyls.
- Blockera inte ventilationsöppningarna i höljet.
- När du sätter bildskärmen på plats, se till att elkabeln och eluttaget är lätt åtkomliga.
- Om du stänger av bildskärmen genom att koppla ur elkabeln eller DC-kabeln, vänta 6 sekunder innan du kopplar in elkabeln eller DC-kabeln.
- Använd alltid en godkänd elkabel som tillhandahållits av Philips. Om elkabeln saknas, kontakta det lokala servicecentret. (Vänd dig till Kundvård konsumentinforamtionscenter)
- Utsätt inte monitorn för starka vibrationer eller stötar under driften.
- Slå inte på eller tappa bildskärmen under användning eller förflyttning.

#### Underhåll

- För att skydda din monitor mot eventuella skador, utsätt inte LCD-panelen för överdrivet tryck. När du flyttar på bildskärmen, ta tag i ramen. Lyft inte bildskärmen genom att placera handen eller fingrarna på LCD-panelen.
- Koppla ur bildskärmen om du inte kommer att använda den under en längre tidsperiod.
- Koppla ur bildskärmen om du behöver rengöra den med en lätt fuktad trasa. Skärmen kan torkas med en torr trasa när den är avstängd. Du ska dock aldrig använda organiska lösningsmedel som alkohol eller ammoniakbaserade ämnen för att göra ren bildskärmen.
- Undvik elektriska stötar och permanenta skador på enheten genom att inte utsätta den för damm, regn, vatten eller en mycket fuktig miljö.
- Om bildskärmen blir våt, torka av den med en torr trasa så snart som möjligt.
- Om främmande ämnen eller vatten tränger in i bildskärmen måste du omedelbart stänga av den och koppla ur den från eluttaget. Avlägsna sedan det främmande ämnet eller vattnet, och skicka bildskärmen till ett servicecenter.
- Förvara inte eller använd monitorn på platser som exponeras för hetta, direkt solljus eller extrem kyla.

- <span id="page-3-0"></span>För att bildskärmen ska fungera så bra som möjligt, och under så lång tid som möjligt, bör den användas på platser som stämmer med följande temperatur- och fuktighetsområden:
	- Temperatur: 0 -40°C 32-95°F
	- Luftfuktighet: 20-80 % relativ luftfuktighet

#### Viktig information om inbränning/spökbild

- Aktivera alltid en rörlig skärmsläckare när du lämnar skärmen utan uppsikt. Aktivera alltid ett regelbundet skärmuppdateringsprogram om LCDbildskärmen kommer att visa oföränderligt och statiskt innehåll. Oavbruten visning av stillbilder eller statiska bilder över en längre tid kan orsaka "inbränningar" också kända som "efterbilder" eller "spökbilder" på skärmen.
- • "Inbränning", "efterbild" eller "spökbild" är välkända fenomen inom LCD-skärmteknik. I de flesta fall kommer "inbränningar", "efterbilder" eller "spökbilder" att gradvis försvinna med tiden efter det att strömmen slagits av.

#### Varning

Om inte en skärmsläckare eller ett periodiskt skärmuppdateringsprogram aktiveras kan det resultera i allvarlig "inbränning", "efterbild" eller "spökbild", symptom som inte kommer att försvinna och inte går att reparera. Ovan nämnda skada täcks inte av garantin.

#### Service

- Höljet får bara öppnas av kvalificerad servicepersonal.
- Om behov uppstår av någon dokumentation för reparation eller integrering, kontakta vårt lokala servicecenter. (Se kapitlet Consumer Information Center/ Konsumentinformationscenter)
- För transportinformation, se Tekniska specifikationer.

• Lämna inte bildskärmen i en bil eller bagagelucka i direkt solljus.

### Obs

Vänd dig till en servicetekniker om bildskärmen inte fungerar normalt, eller om du inte är säker på hur du ska gå vidare när du har följt användaranvisningarna i denna handbok.

### 1.2 Notationer

I följande avsnitt beskrivs de notationer som används i detta dokument.

#### Påpekanden, Försiktighet och Varningar

I hela denna bruksanvisning kan textstycken åtföljas av en ikon och vara skrivna med fetstil eller kursivt. Dessa block innehåller anteckningar, uppmaningar till försiktighet och varningar. De används på följande sätt:

# Obs

Denna ikon markerar viktig information och tips som kan hjälpa dig att använda datorsystemet på ett bättre sätt.

# **A** Försiktighet

Denna ikon markerar information som talar om för dig hur du ska undvika potentiella risker för maskinvaran eller förlust av data.

# **1** Varning

Denna ikon markerar risk för kroppsskada och informerar dig om hur du ska undvika problemet.

En del varningar kan visas i annat format och sakna ikon. I sådana fall är den specifika visningen av varningen bemyndigad av lagstiftande myndigheter.

# <span id="page-4-0"></span>1.3 Avyttring av produkten och förpackningsmaterialet

Waste Electrical and Electronic Equipment - WEEE (Direktivet för hantering av elektriskt och elektroniskt avfall)

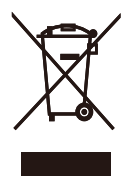

This marking on the product or on its packaging illustrates that, under European Directive 2002/96/EC governing used electrical and electronic appliances, this product may not be disposed of with normal household waste. You are responsible for disposal of this equipment through a designated waste electrical and electronic equipment collection. To determine the locations for dropping off such waste electrical and electronic, contact your local government office, the waste disposal organization that serves your household or the store at which you purchased the product.

Your new monitor contains materials that can be recycled and reused. Specialized companies can recycle your product to increase the amount of reusable materials and to minimize the amount to be disposed of.

All redundant packing material has been omitted. We have done our utmost to make the packaging easily separable into mono materials.

Please find out about the local regulations on how to dispose of your old monitor and packing from your sales representative.

#### Recycling Information for Customers

Your display is manufactured with high quality materials and components which can be recycled and reused.

To learn more about our recycling program please visit [www.philips.com/about/sustainability/](http://www.philips.com/about/sustainability/recycling) [recycling.](http://www.philips.com/about/sustainability/recycling)

# <span id="page-5-0"></span>2. Inställning av monitorn

# 2.1 Installation

#### Förpackningsinnehåll

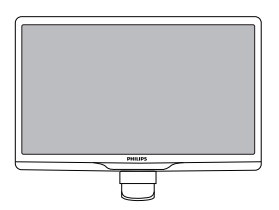

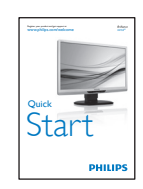

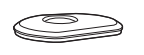

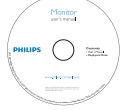

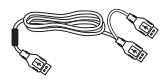

USB-kabel (Y-typ)

#### 2 Installera basställningen

1. Placera bildskärmen riktad nedåt på en mjuk yta för att undvika att skärmen repas eller skadas.

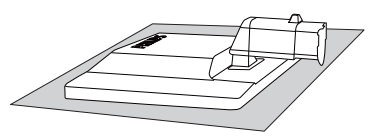

2. Håll monitorns basställning med båda händerna och fäst den i baspelaren.

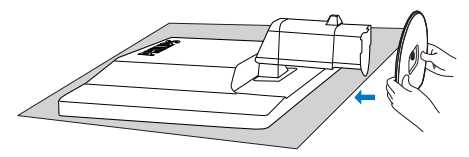

3. Montera och fäst basställningen på baspelaren.

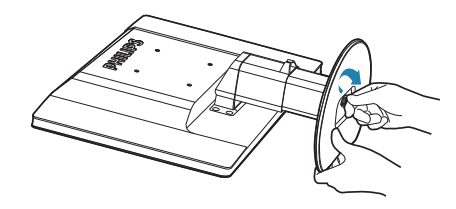

# **O** Försiktighet

Lossa inte pinnlåset för höjdjustering från baspelaren innan basställningen satts fast.

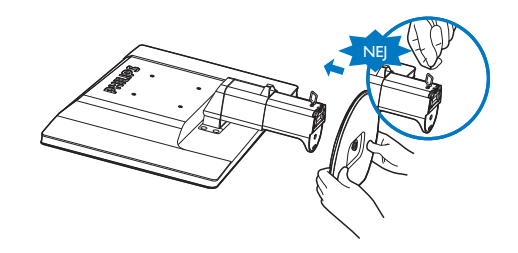

**3** Ansluta till bärbar dator

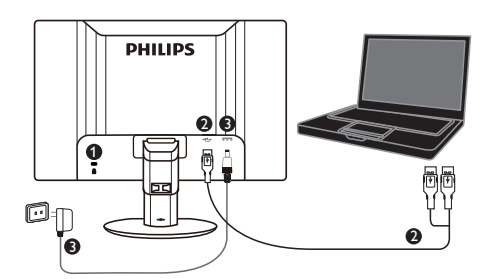

**1** Kensington anti-stöldlås

**2** USB-anslutning

**3** 5 V/3 A nätadapter (tillval)

DSA-20PFE-05 FEU 050300

DSA-20PFE-05 FCH 050300

DSA-20PFE-05 FUS 050300

Specifikationer: 100-240 V växelström, 50/60 Hz (in), 0,7 A, 5 V likström, 3 A (ut)

Tillverkare: DEE VAN ENTERPRISE CO., LTD.

# Obs

Observera att programmet DisplayLink måste installeras på den bärbara datorn innan USBbildskärmen används.

#### Ansluta till bärbar dator

- 1. Installera DisplayLink-programmet på den bärbara datorn.
- 2. Anslut den medföljande USB Y-kabeln mellan den bärbara datorn och bildskärmen. Den enkla kontakten ansluts till bildskärmen och Y-sidan till den bärbara datorn.
- 3. USB-bildskärmen identifieras av operativsystemet och slås på automatiskt när Windows installerat drivrutinen.
- 4. USB-bildskärmen är klar att använda som andra bildskärm

5. Båda Y-anslutningarna ska anslutas till USButtagen på den bärbara datorn för att säkerställa tillräcklig ström till bildskärmen.

## Obs

- 1. Du måste kanske starta om den bärbara datorn för att korrekt identifiera USBbildskärmen.
- 2. Många nya bärbara datorer kan leverera tillräcklig ström i endast ett USB-uttag och i detta fall går det att frigöra ett USB-uttag om nödvändigt. Anslut med två USB-uttag om bildskärmen flimrar med en USBanslutning eller inte tänds.
- 3. I sällsynta fall räcker inte två USB-uttag till att leverera tillräcklig ström till bildskärmen. Köp i detta fall en nätadapter.

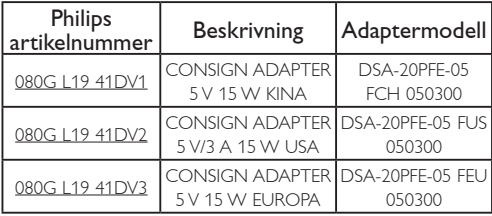

Kontakta<www.philips.com/support>eller den lokala Monitor Help Desk för information.

4. Observera att USB-bildskärmen inte går att ansluta som primär bildskärm till en fristående dator

# Varning

Ta aldrig bort höljen utan att vara kvalificerad. Enheten innehåller farlig spänning. Använd endast nätadaptrar som angetts i bruksanvisningen.

### **3** Meddelande om upplösning

Den här bildskärmen är avsedd för optimal prestanda vid dess äkta upplösning, 1920 x 1080 @60 Hz.

#### 4 Mekaniska funktioner

#### Lutning

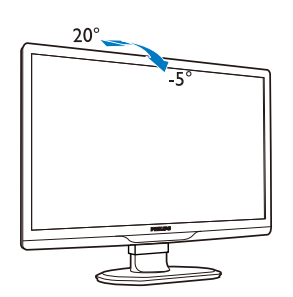

#### Svängning

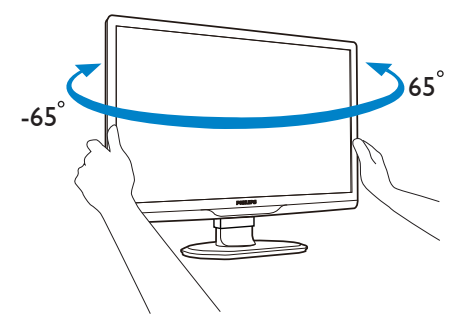

#### Höjdjustering

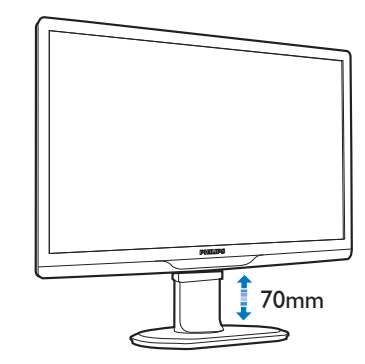

## $\ominus$  Obs

Ta bort pinnlåset för höjdjustering innan höjden justeras.

Sätt in pinnlåset för höjdjusteringinnan monitorn lyfts.

# <span id="page-8-0"></span>2.2 Borttagning av bastställningen och basen

#### Ta bort foten

Innan du börjar demonteringen av monitorns bas, läs igenom instruktionerna nedan för att undvika några skador.

1. Dra ut monitorbasen till dess maximala längd.

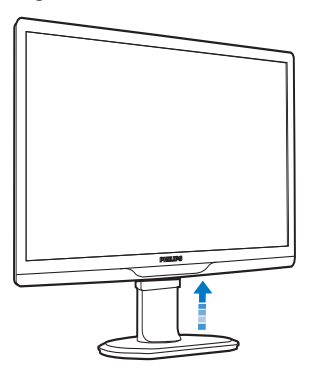

2. Placera bildskärmen riktad nedåt på en mjuk yta för att undvika att skärmen repas eller skadas.

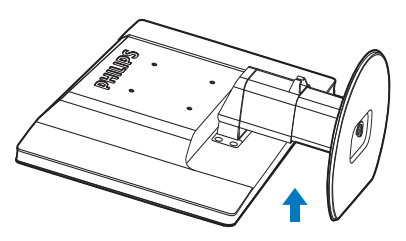

3. Lossa låset till basställningen och dra sedan bort basställningen från baspelaren.

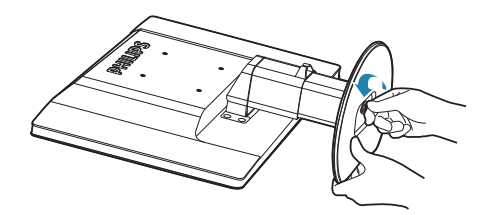

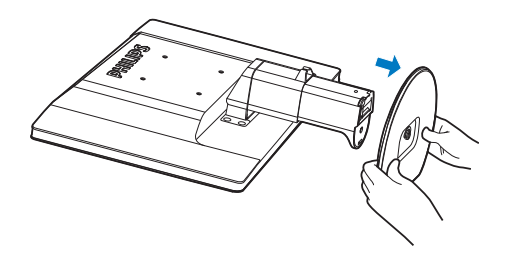

#### 2 Ta bort basen

Beskaffenhet:

- • För VESA standardmonteringssystem.
- 1. Ta bort de 8 skruvskydden.

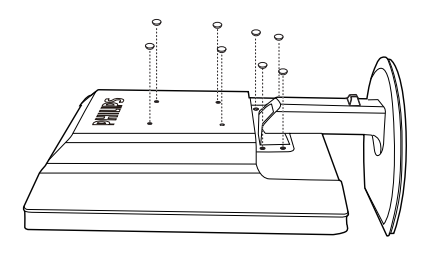

2. Ta bort de 4 skruvarna och ta sedan bort basen från monitorn.

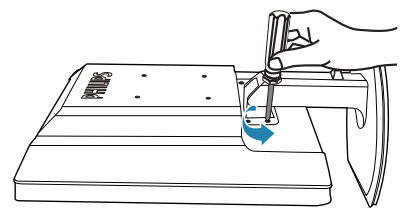

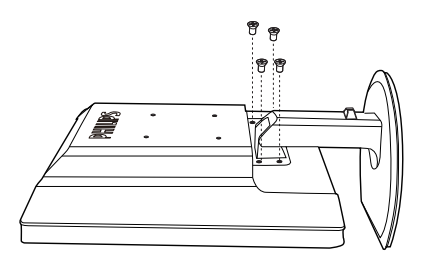

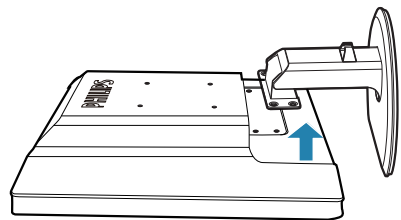

# $\ominus$  Obs

Denna monitor accepterar en 100 mm x 100 mm VESA-kompatibelt monteringssystem.

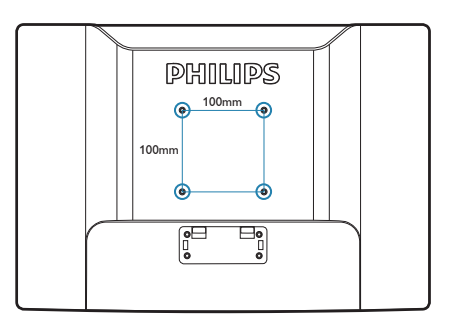

# <span id="page-10-0"></span>3. Använda USB-bildskärmen

# 3.1 Introduktion

USB-bildskärmen gör det möjligt att dela bilder mellan en bärbar dator och bildskärmen genom att ansluta USB-kabeln till den bärbara datorn. Inga nät- eller videokablar krävs och ger därför en enkel anslutning med en kabel och mycket låg strömförbrukning mellan den bärbara datorn och bildskärmen.

### 3.2 Installera programmet DisplayLink Graphics

Programmet DisplayLink Graphics måste installeras i Windows för att använda USBbildskärmen som en sekundär bildskärm. Programmet gör det även enkelt att styra inställningarna vid bildvisning. Drivrutinen är kompatibel med Microsoft Windows inklusive Microsoft Windows 7, Vista och XP. Observera att bildskärmen inte fungerar med DOS.

#### Installationsprocedur:

1. Dubbelklicka på filen Setup.exe på den medföljande CD-skivan, sedan öppnas fönstret Kontroll av användarkonto. (Om aktiverat i operativsystemet)

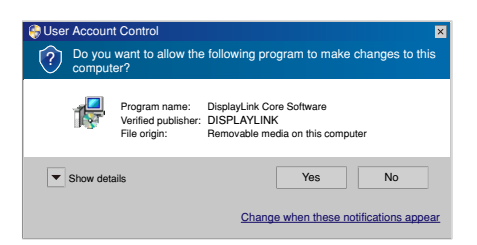

2. Klicka på Yes (Ja), sedan öppnas fönstret med DisplayLink licensavtal.

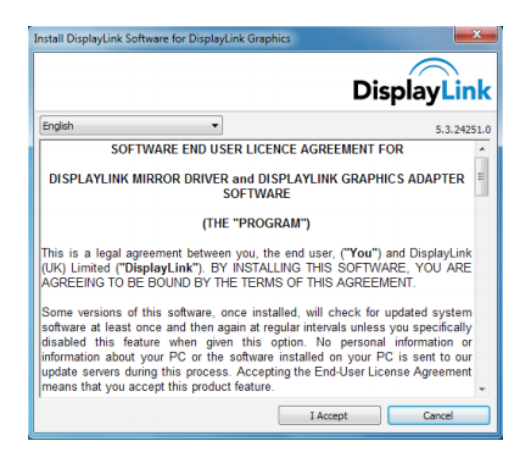

3. Klicka på I Accept (Jag godkänner) för att starta installationen

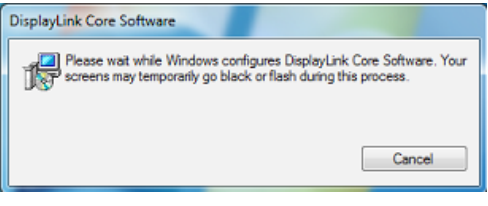

# Obs

Bildskärmen kan blinka eller släckas under installationen. Installationsrutan ovan stängs, men inget meddelande visas vid slutet av installationen.

4. Anslut USB-bildskärmen till den bärbara datorn när programinstallationen slutförts och sedan visas "Found new device" (Hittade ny enhet) i aktivitetsfältet.

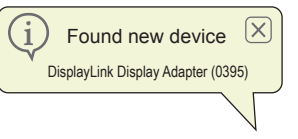

- 5. När enheten identifierats, installeras DisplayLink Graphics automatiskt.
- 6. När installationen slutförts måste systemet startas om för att använda USBbildskärmen.
- 7. Det går att visa bilder på USB-skärmen när Windows startats om.

# <span id="page-11-0"></span>3.3 Styra bildskärmen

#### 1 Windows 7

I Windows 7 går det att konfigurera DisplayLink-enheten med Windows Display Properties (WDP). WDP är ett enkelt sätt att bifoga, rotera, kopiera eller utöka skärmar och även att ändra upplösningen.

### 1. Öppna WDP

Det finns flera sätt att öppna WDP.

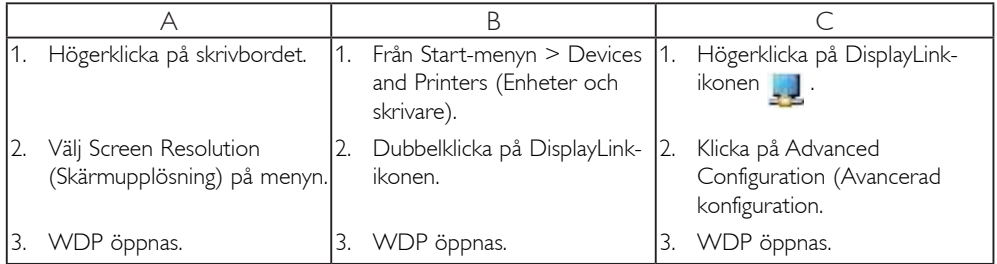

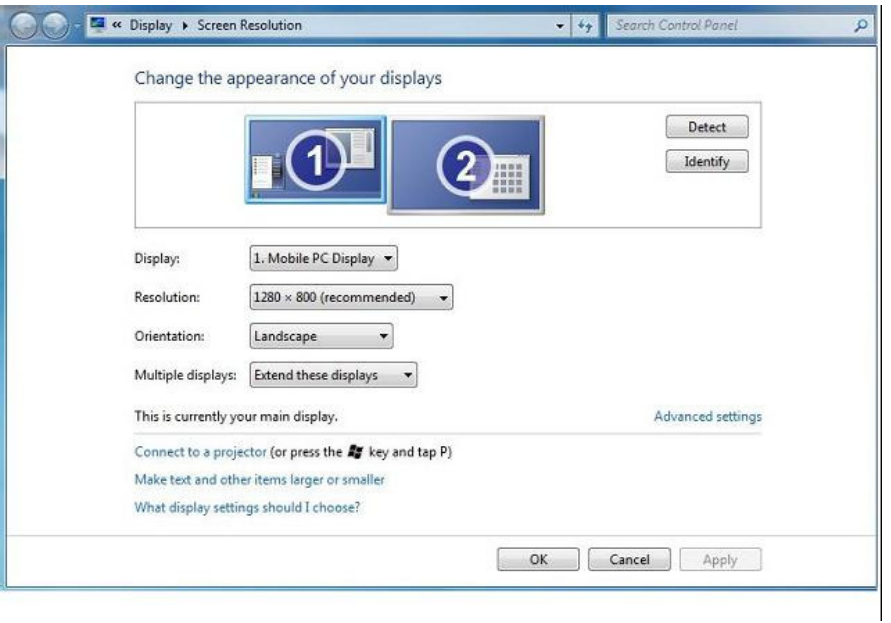

#### 2. Ställa in bildskärmen

Följ anvisningarna för att ställa in bildskärmen.

Ställa in bildskärmen

2.1. Öppna Screen Resolution (Skärmupplösning).

2.2. Ställ in bildskärmsalternativen. Se tabellen nedan för information om varje alternativ.

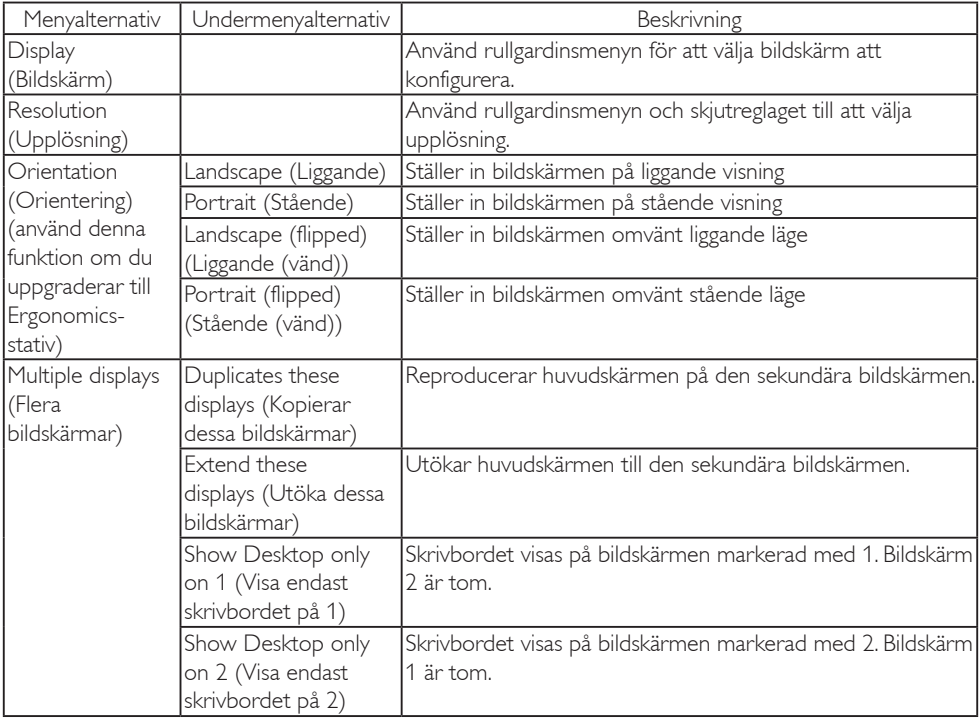

#### Tabell 1: WDP-alternativ

Det går även att styra en ansluten DisplayLink-skärm med Windows-tangenten+P för att visa en meny (och stega igenom den) och växla läge.

#### 3. Styra bildskärmen

3.1. Tryck på Windows-tangenten+P. Följande meny visas.

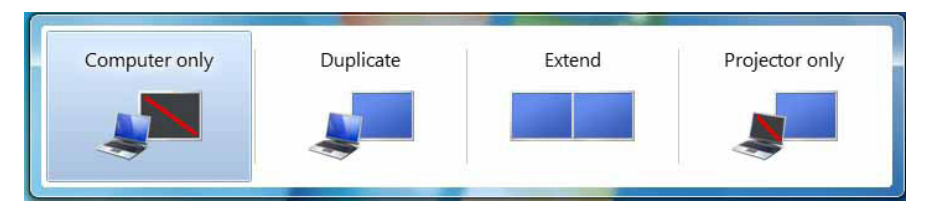

3.2. Klicka på ett av alternativen. Bildskärmen ändras enligt valet.

#### DisplayLink-programmets ikon

Det går att konfigurera DisplayLink USB Graphics med DisplayLink-programmets ikon på aktivitetsfältet, om den visas.

#### 4. Visa menyn DisplayLink Manager

4.1. Klicka på pilen Visa dolda ikoner på aktivitetsfältet för att visa alla tillgängliga ikoner.

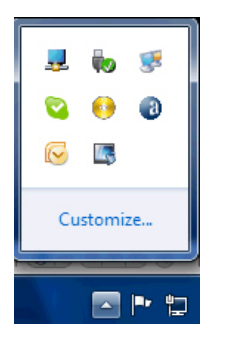

4.2. Klicka på DisplayLink-ikonen , U, menyn visas med flera alternativ enligt nedan

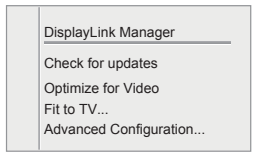

Se tabellen nedan för information om varje alternativ:

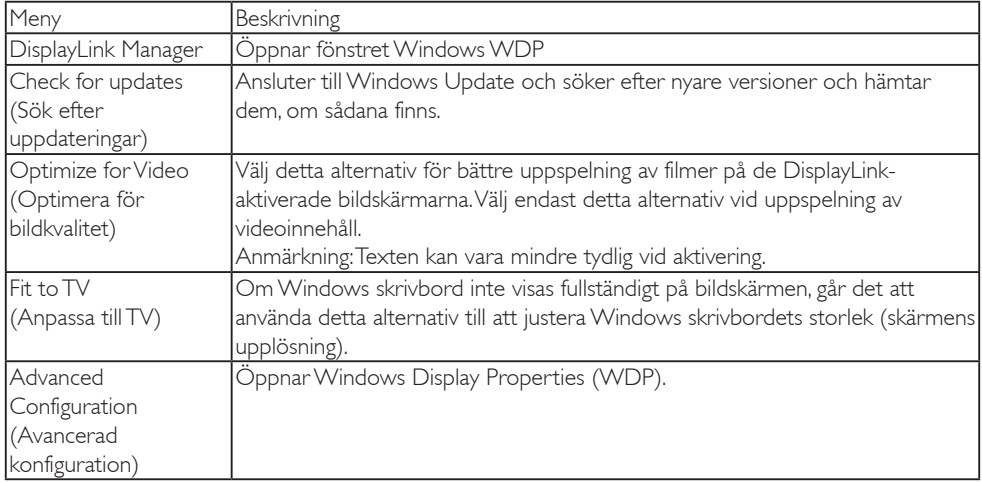

#### **2** Windows Vista och Windows XP

När USB-bildskärmen är ansluten till en bärbar dator med Windows Vista eller Windows XP, visas en DisplayLink-ikon i aktivitetsfältet. Denna ger åtkomst till DisplayLink Manager-menyn.

#### Använda menyn DisplayLink Manager

1. Klicka på DisplayLink-ikonen **på aktivitetsfältet**.

Menyn visas enligt nedan.

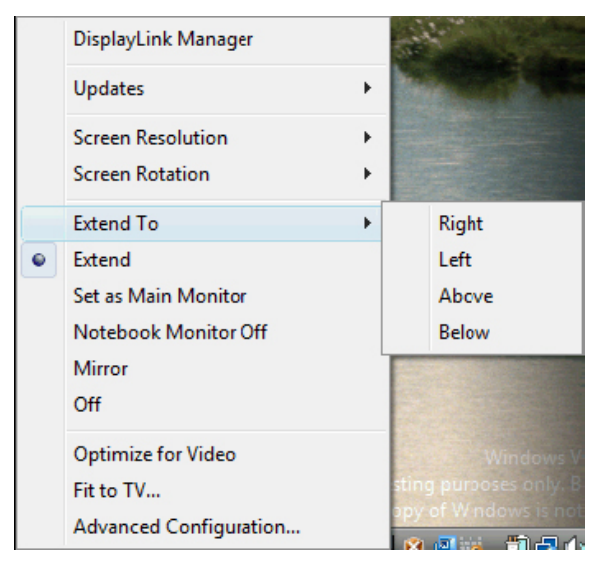

2. Se tabellen nedan för information om varje alternativ.

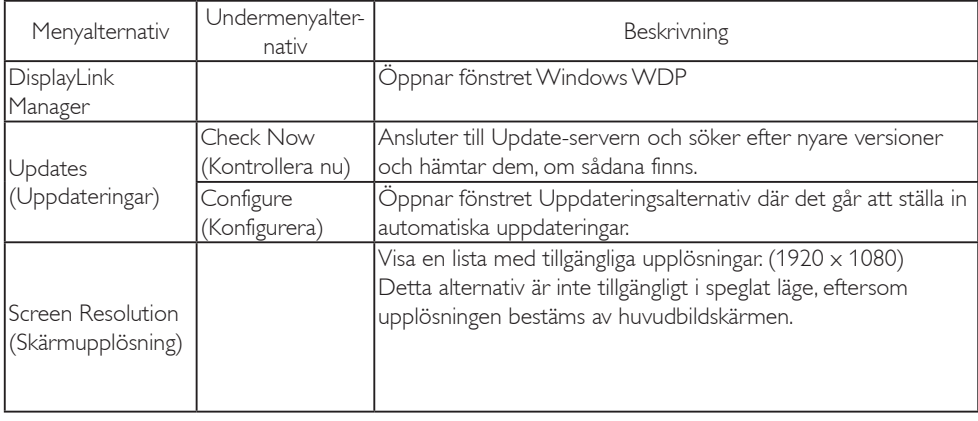

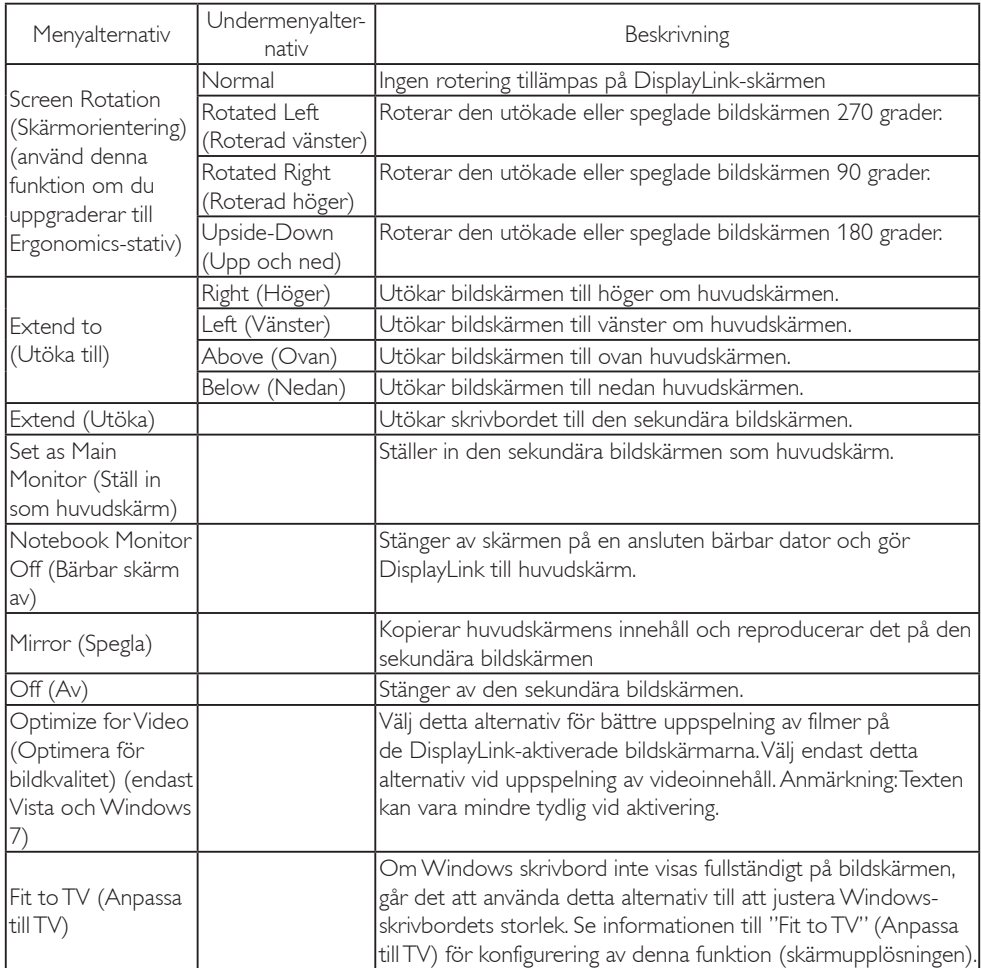

# $\bigoplus$  Obs

Besök DisplayLink webbplats på http://www.displaylink.com/support/downloads.php för mer ingående och uppdaterad information om programmet DisplayLink.

# <span id="page-16-0"></span>4. Tekniska specifikationer

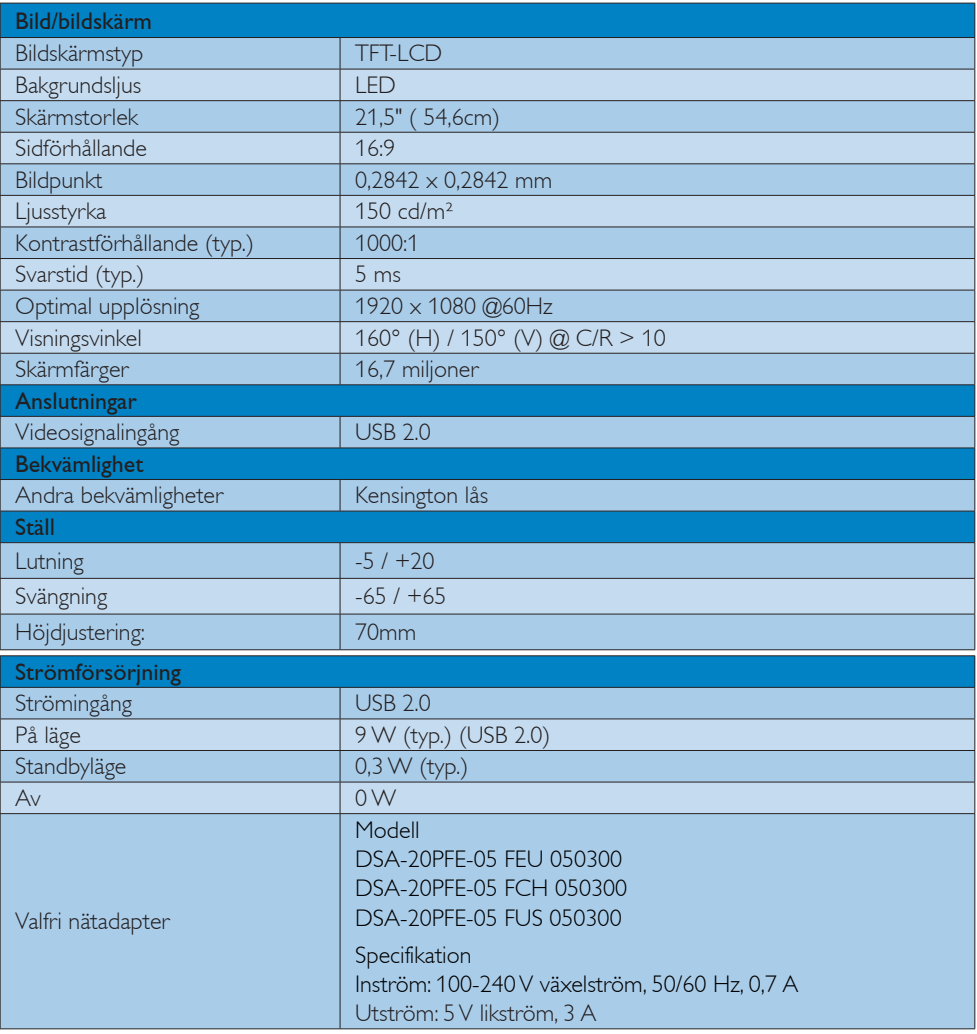

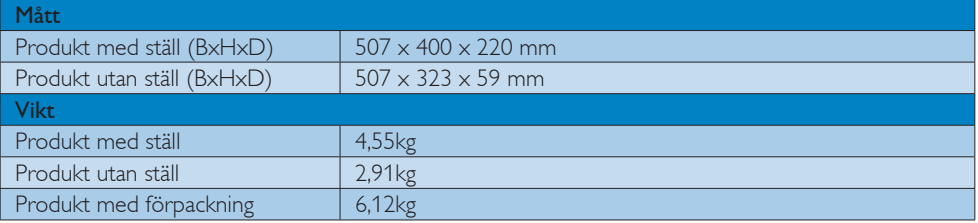

<span id="page-17-0"></span>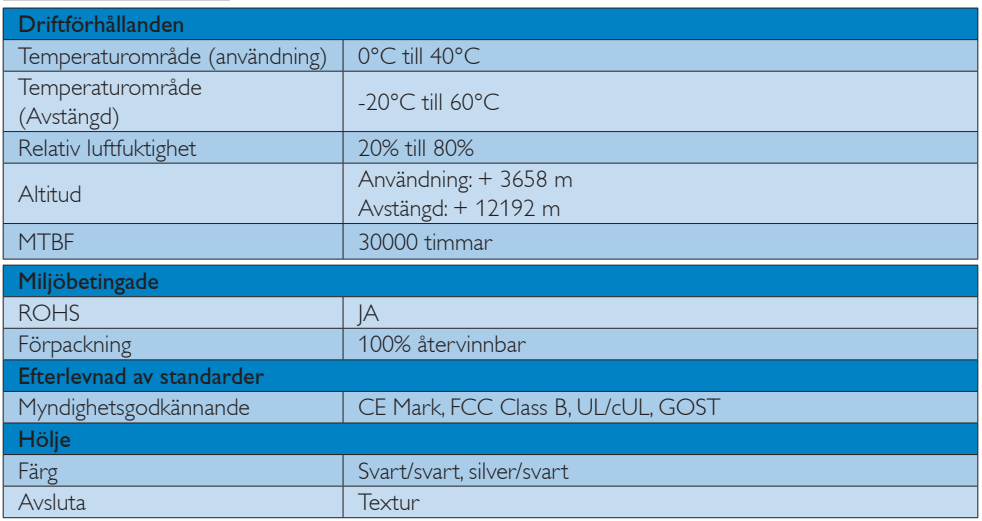

## $\bigoplus$  Obs

1. Denna data kan komma att ändras utan förvarning. Gå till [www.philips.com/support](http://www.philips.com/support) för att ladda ned den senaste versionen av broschyren.

# 4.1 Upplösning och förhandsinställda lägen

**Rekommenderad upplösning** 

1920 x 1080 @60 Hz

### Obs

USB-bildskärmen fungerar med USB 2.0 480 Mbps.

# <span id="page-18-0"></span>5. Regler och föreskrifter

#### Lead-free Product

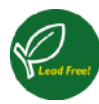

Lead free display promotes environmentally sound recovery and disposal of waste from electrical and electronic equipment. Toxic

substances like Lead has been eliminated and compliance with European community's stringent RoHs directive mandating restrictions on hazardous substances in electrical and electronic equipment have been adhered to in order to make Philips monitors safe to use throughout its life cycle.

#### CE Declaration of Conformity

This product is in conformity with the following standards

- EN60950-1:2006 (Safety requirement of Information Technology Equipment).
- EN55022:2006 (Radio Disturbance requirement of Information Technology Equipment).
- • EN55024:1998+A1:2001+A2:2003 (Immunity requirement of Information Technology Equipment).
- EN61000-3-2:2006 (Limits for Harmonic Current Emission).
- $FN 61000 3 3.1995 + A1.2001 + A2.2005$ (Limitation of Voltage Fluctuation and Flicker) following provisions of directives applicable.
- 2006/95/EC (Low Voltage Directive).
- 2004/108/EC (EMC Directive).
- 2005/32/EC (EuP Directive, EC No. 1275/2008 mplementing Directive for Standby and Off mode power consumption) and is produced by a manufacturing organization on ISO9000 level.

### Federal Communications Commission (FCC) Notice (U.S. Only)

 $\bigoplus$  This equipment has been tested and found to comply with the limits for a Class B digital device, pursuant to Part 15 of the FCC Rules. These limits are designed to provide reasonable protection against harmful interference in a residential installation. This equipment generates, uses and can radiate radio frequency energy and, if not installed and used in accordance with the instructions, may cause harmful interference to radio communications.

However, there is no guarantee that interference will not occur in a particular installation. If this equipment does cause harmful interference to radio or television reception, which can be determined by turning the equipment off and on, the user is encouraged to try to correct the interference by one or more of the following measures:

- Reorient or relocate the receiving antenna.
- Increase the separation between the equipment and receiver.
- Connect the equipment into an outlet on a circuit different from that to which the receiver is connected.
- Consult the dealer or an experienced radio/TV technician for help.
- **A** Changes or modifications not expressly approved by the party responsible for compliance could void the user's authority to operate the equipment.

Use only RF shielded cable that was supplied with the monitor when connecting this monitor to a computer device.

To prevent damage which may result in fire or shock hazard, do not expose this appliance to rain or excessive moisture.

THIS CLASS B DIGITAL APPARATUS MEETS ALL REQUIREMENTS OF THE CANADIAN INTERFERENCE-CAUSING EQUIPMENT REGULATIONS.

#### FCC Declaration of Conformity

Declaration of Conformity for Products Marked with FCC Logo,

#### United States Only

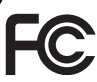

This device complies with Part 15 of the FCC Rules. Operation is subject to the following two conditions: (1) this device may not cause harmful interference, and (2) this device must accept any interference received, including interference that may cause undesired operation.

#### Commission Federale de la Communication (FCC Declaration)

Cet équipement a été testé et déclaré conforme auxlimites des appareils numériques de class B,aux termes de l'article 15 Des règles de la FCC. Ces limites sont conçues de façon à fourir une protection raisonnable contre les interférences nuisibles dans le cadre d'une installation résidentielle.

CET appareil produit, utilise et peut émettre des hyperfréquences qui, si l'appareil n'est pas installé et utilisé selon les consignes données, peuvent causer des interférences nuisibles aux communications radio. Cependant, rien ne peut garantir l'absence d'interférences dans le cadre d'une installation particulière. Si cet appareil est la cause d'interférences nuisibles pour la réception des signaux de radio ou de télévision, ce qui peut être décelé en fermant l'équipement, puis en le remettant en fonction, l'utilisateur pourrait essayer de corriger la situation en prenant les mesures suivantes:

- • Réorienter ou déplacer l'antenne de réception.
- • Augmenter la distance entre l'équipement et le récepteur.
- Brancher l'équipement sur un autre circuit que celui utilisé par le récepteur.
- Demander l'aide du marchand ou d'un technicien chevronné en radio/télévision.
- **O** Toutes modifications n'ayant pas reçu l'approbation des services compétents en matière de conformité est susceptible d'interdire à l'utilisateur l'usage du présent équipement.

N'utiliser que des câbles RF armés pour les connections avec des ordinateurs ou périphériques.

CET APPAREIL NUMERIQUE DE LA CLASSE B RESPECTE TOUTES LES EXIGENCES DU REGLEMENT SUR LE MATERIEL BROUILLEUR DU CANADA.

#### EN 55022 Compliance (Czech Republic Only)

This device belongs to category B devices as described in EN 55022, unless it is specifi cally stated that it is a Class A device on the specification label. The following applies to<br>devices in Class A of EN 55022 (radius of protection up to 30 meters). The user of the device is obliged to take all steps necessary to remove sources of interference to telecommunication or other devices

.<br>Pokud naní na tvoovám štítku počítače uvedeno, že spadá do do třídy A podle EN 55022. s consultation in the syponemic survey position of the second section in the system of the system of the system<br>The second automatic for the system of the SSO22. Pro zalitzeni zalitazená do titiqy A (chranny<br>The system of jiných zařízení je uživatel povinnen provést taková opatřaní, aby rušení odstranil.

#### Polish Center for Testing and Certification Notice

The equipment should draw power from a socket with an attached protection circuit (a three-prong socket). All equipment that works together (computer, monitor, printer, and so on) should have the same power supply source.

The phasing conductor of the room's electrical installation should have a reserve short-circuit protection device in the form of a fuse with a nominal value no larger than 16 amperes (A).

To completely switch off the equipment, the power supply cable must be removed from the power supply socket, which should be located near the equipment and easily accessible.

A protection mark "B" confirms that the equipment is in compliance with the protection usage requirements of standards PN-93/T-42107 and PN-89/E-06251.

#### Wymagania Polskiego Centrum Badań i Certyfikacji

**Prymagamia 1 Disnego Centrum Dataen i Certyjinacji**<br>Urządzenie powinno być zasilane z gniazda z przyłączonym obwodem ochronnym (gniazdo z<br>kolkiem). Współpracujące ze sobą urządzenia (komputer, monitor, drukarka) powinny b

Instalacja elektryczna pomieszczenia powinna zawierać w przewodzie fazowym rezerwową ochronę<br>przed zwarciami, w postaci bezpiecznika o wartości znamionowej nie większej niż 16A (amperów). .<br>W celu całkowitego wyłaczenia urządzenia z sieci zasilania, należy wyjąć wtyczkę kabla<br>zasilającego z gniazdka, które powinno znajdować się w pobliżu urządzenia i być łatwo dostępne Znak bezpieczeństwa "B" potwierdza zgodność urządzenia z wymaganiami bezpieczeństwa użytkowania zawartymi w PN-93/T-42107 i PN-89/E-06251.

#### Pozostałe instrukcje bezpieczeństwa

- Nie należy używać wtyczek adapterowych lub usuwać kołka obwodu ochronnego z wtyczki.<br>Jeżeli konieczne jest użycie przedłużacza to należy użyć przedłużacza 3-żylowego z<br>prawidłowo połączonym przewodem ochronnym.
- prawiatowo potączonym przewoacem ocnromnym.<br>System komputerowy należy zabezpieczyć przez nagłymi, chwilowymi wzrostami lub spadkami napięcia, używając eliminatora przepięć, urządzenia dopasowującego lub<br>bezzakłoceniowego ź
- \* Należy upewnić się, aby nic nie leżało na kablach systemu komputerowego, oraz aby kable nie były umieszczone w miejscu, gdzie można byłoby na nie nadeptywać lub potykać się o nie.
- Nie należy rozlewać napojów ani innych płynów na system komputerowy.
- $^\bullet$  Nie należy wpychać żadnych przedmiotów do otworów systemu komputerowego, gdyż może to spowodować pożar lub porażenie prądem, poprzez zwarcie elementów wewnętrznych.
- to spowoarowa: prazar tun porazente prącem, poprzez zwarce esementow wewnętrznych.<br>System komputerowy powinien znajdować się z dala od grzejników i źródel ciępła. Ponadto, nie należy blokować otworów wentylacyjnych. Należy

#### North Europe (Nordic Countries) Information

Placering/Ventilation

#### VARNING:

FÖRSÄKRA DIG OM ATT HUVUDBRYTARE OCH UTTAG ÄR LÄTÅTKOMLIGA, NÄR DU STÄLLER DIN UTRUSTNING PÅPLATS.

Placering/Ventilation

#### ADVARSEL:

SØRG VED PLACERINGEN FOR, AT NET-LEDNINGENS STIK OG STIKKONTAKT ER NEMT TILGÆNGELIGE.

Paikka/Ilmankierto

#### VAROITUS:

SIIOITA LAITE SITEN, ETTÄ VERKKOJOHTO VOIDAAN TARVITTAESSA HELPOSTI IR-ROTTAA PISTORASIASTA.

Plassering/Ventilasjon

#### ADVARSEL:

NÅR DETTE UTSTYRET PLASSERES, MÅ DU PASSE PÅ AT KONTAKTENE FOR STØMTIL-FØRSEL ER LETTE Å NÅ.

#### Ergonomie Hinweis (nur Deutschland)

Der von uns gelieferte Farbmonitor entspricht den in der "Verordnung über den Schutz vor Schäden durch Röntgenstrahlen" festgelegten Vorschriften.

Auf der Rückwand des Gerätes befindet sich ein Aufkleber, der auf die Unbedenklichkeit der Inbetriebnahme hinweist, da die Vorschriften über die Bauart von Störstrahlern nach Anlage III ¤ 5 Abs. 4 der Röntgenverordnung erfüllt sind.

Damit Ihr Monitor immer den in der Zulassung geforderten Werten entspricht, ist darauf zu achten, daß

- 1. Reparaturen nur durch Fachpersonal durchgeführt werden.
- 2. nur original-Ersatzteile verwendet werden.
- 3. bei Ersatz der Bildröhre nur eine bauartgleiche eingebaut wird.

Aus ergonomischen Gründen wird empfohlen, die Grundfarben Blau und Rot nicht auf dunklem Untergrund zu verwenden (schlechte Lesbarkeit und erhöhte Augenbelastung bei zu geringem Zeichenkontrast wären die Folge). Der arbeitsplatzbezogene Schalldruckpegel nach DIN 45 635 beträgt 70dB (A) oder weniger.

ACHTUNG: BEIM AUFSTELLEN DIESES GERÄTES DARAUF ACHTEN, DAß NETZ-STECKER UND NETZKABELANSCHLUß LEICHT ZUGÄNGLICH SIND.

#### China RoHS

The People's Republic of China released a regulation called "Management Methods for Controlling Pollution by Electronic Information Products" or commonly referred to as China RoHS. All products including CRT and Monitor which are produced and sold for China market have to meet China RoHS request.

中国大陆RoHS

根据中国大陆《电子信息产品污染控制管理办法》(也称为中国大陆RoHS), 以下部分列出了本产品中可能包含的有毒有害物质或元素的名称和含量

本表适用之产品

显示器(液晶及CRT)

有毒有害物质或元素

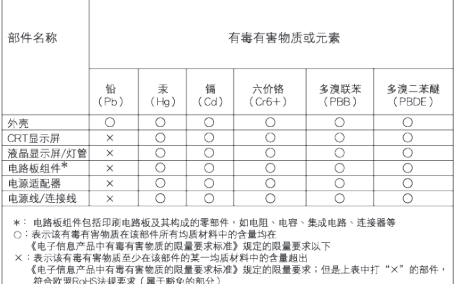

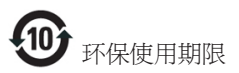

此标识指期限 ( 十年 ), 电子信息产品中含有 的有毒有害物质或元素在正常使用的条件 下不会发生外泄或突变 , 电子信息产品用户 使用该电子信息产品不会对环境造成严重 污染或对其人身、 财产造成严重损害的期 限.

《废弃电器电子产品回收处理管理条例》提示性 说明

为了更好地关爱及保护地球,当用户不再需要此 产品或产品寿命终止时,请遵守国家废弃电器电 子产品回收处理相关法律法规,将其交给当地具 有国家认可的回收处理资质的厂商进行回收处 理。

# <span id="page-23-1"></span><span id="page-23-0"></span>6. Kundservice och garantifrågor

# 6.1 Philips policy för pixeldefekter på platta bildskärmar

Philips strävar efter att leverera produkter av högsta kvalitet. Vi använder några av industrins mest avancerade tillverkningsprocesser och praktiserar en strikt kvalitetskontroll. Pixel- eller subpixeldefekter på de TFT-paneler som används på platta skärmar är dock ibland oundvikliga. Ingen tillverkare kan garantera att alla skärmar kommer att vara fria från pixeldefekter, men Philips garanterar att varje monitor med ett oacceptabelt antal defekter kommer att repareras eller bytas ut under garantiperioden. I detta meddelande förklaras de olika typerna av pixeldefekter, och acceptabla defektnivåer för varje typ definieras. För att garantireparation eller -byte ska komma i fråga, måste antalet pixeldefekter på en TFT-skärm överskrida dessa acceptabla nivåer. Till exempel får inte fler än 0,0004% av subpixlarna på en monitor vara defekta. Utöver det ställer Philips ännu högre kvalitetskrav på vissa typer eller kombinationer av pixeldefekter som är mera märkbara än andra. Denna policy gäller över hela världen.

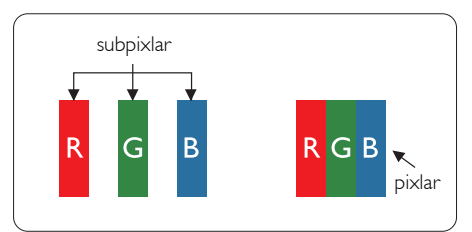

#### Pixlar och subpixlar

En pixel, eller ett bildelement, består av tre subpixlar i de primära färgerna röd, grön och blå. Många pixlar tillsammans formar en bild. När alla subpixlar i en pixel tänds bildar de tre färgade subpixlarna tillsammans en vit pixel. När alla är släckta bildar de tre färgade subpixlarna tillsammans en svart pixel. Andra kombinationer av tända och släckta subpixlar bildar tillsammans pixlar med andra färger.

# Typer av pixeldefekter

Pixel- och subpixeldefekter framträder på skärmen på olika sätt. Det finns två kategorier av pixeldefekter och flera typer av subpixeldefekter i varje kategori.

# Felaktigt ljusa punkter

Ljusa punkter uppträder då pixlar eller subpixlar alltid är tända eller "på". Dvs. en ljus punkt är en subpixel som framträder på skärmen när bildskärmen visar en mörk bild. Följande typer av felaktigt ljusa punkter förekommer.

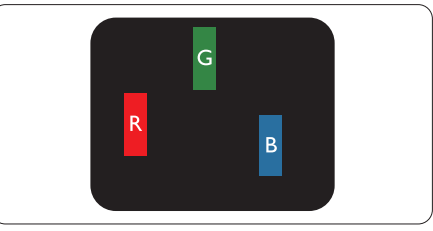

En subpixel som lyser röd, grön eller blå

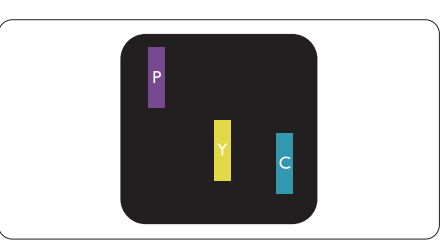

Två angränsande subpixlar som lyser:

- $Röd + Blå = Purpur$
- $Röd + Grön = Gul$
- $Gr\ddot{o}n + Bl\ddot{a} = Cvan (liusbl\ddot{a})$

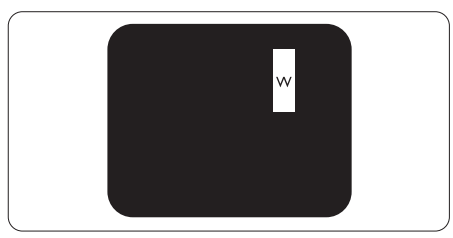

Tre tända angränsande subpixlar (ger en vit pixel)

#### $\bigoplus$  Obs

En röd eller blå ljus punkt måste vara mer än 50 procent ljusare än de kringliggande punkterna, medan en grön ljus punkt är 30 procent ljusare än punkterna intill.

#### Felaktigt svarta punkter

Svarta punkter uppträder då pixlar eller subpixlar alltid är släckta, eller "av". Dvs. en svart punkt är en subpixel som framträder på skärmen när bildskärmen visar en ljus bild. Följande typer av felaktigt svarta punkter förekommer.

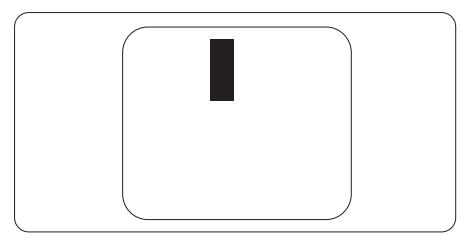

#### Avståndet mellan pixeldefekter

Eftersom pixel- och subpixeldefekter av samma typ som ligger nära varandra kan vara mera störande, har Philips även specificerat toleranser för avståndet mellan pixeldefekter.

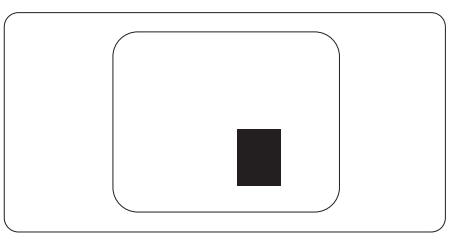

#### Toleranser för pixeldefekter

För att under garantitiden vara berättigad till reparation eller utbyte beroende på pixeldefekter så måste en TFT-panel i en platt Philips-bildskärm ha pixel- eller subpixeldefekter som överskrider toleranserna i följande tabeller.

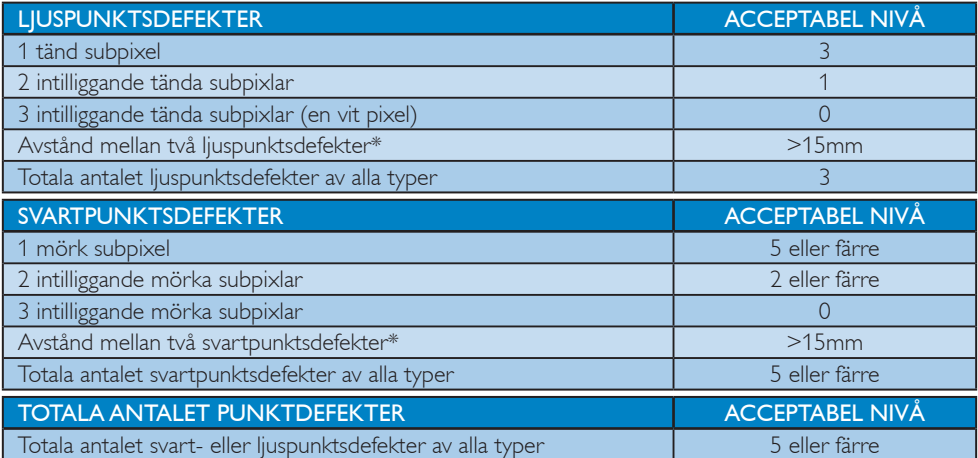

# Obs

1. 1 eller 2 närliggande subpixeldefekter = 1 punktdefekt

# <span id="page-25-0"></span>6.2 Kundstöd och garantifrågor

För information om garanttäckning och ytterligare supportkrav som gäller för din region, besök [www.](http://www.philips.com/support) [philips.com/support](http://www.philips.com/support) webbsida för detaljer. Du kan också kontakta din lokala Philips kundtjänst på nummer listade nedan.

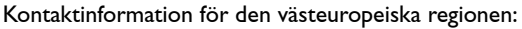

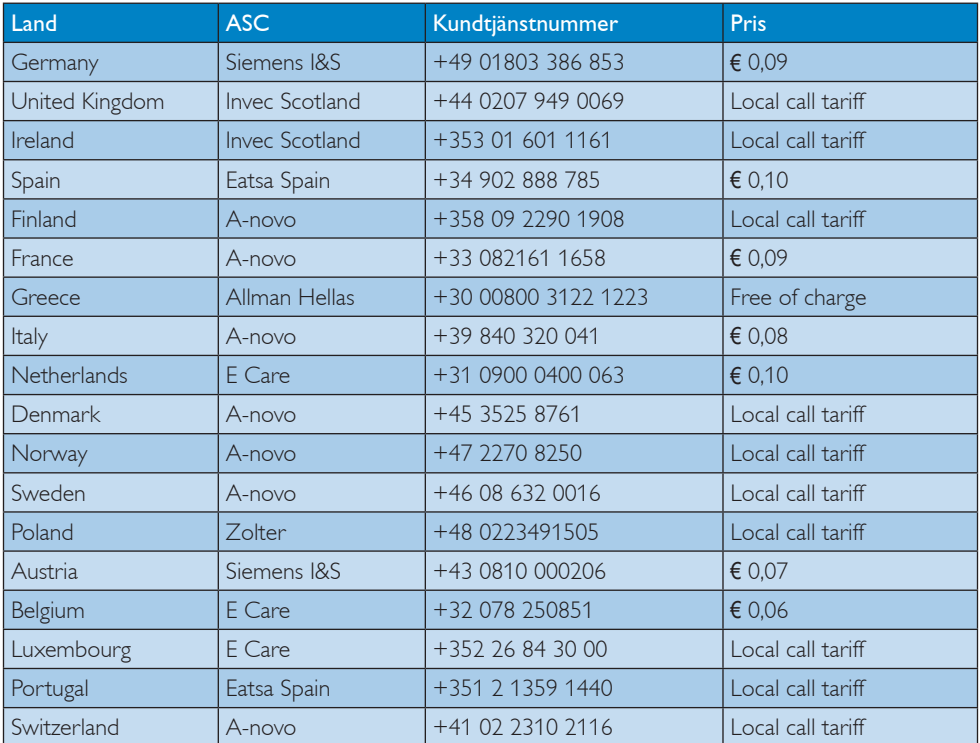

#### Kontaktinformation för CENTRALA OCH ÖSTRA EUROPEISKA regionen:

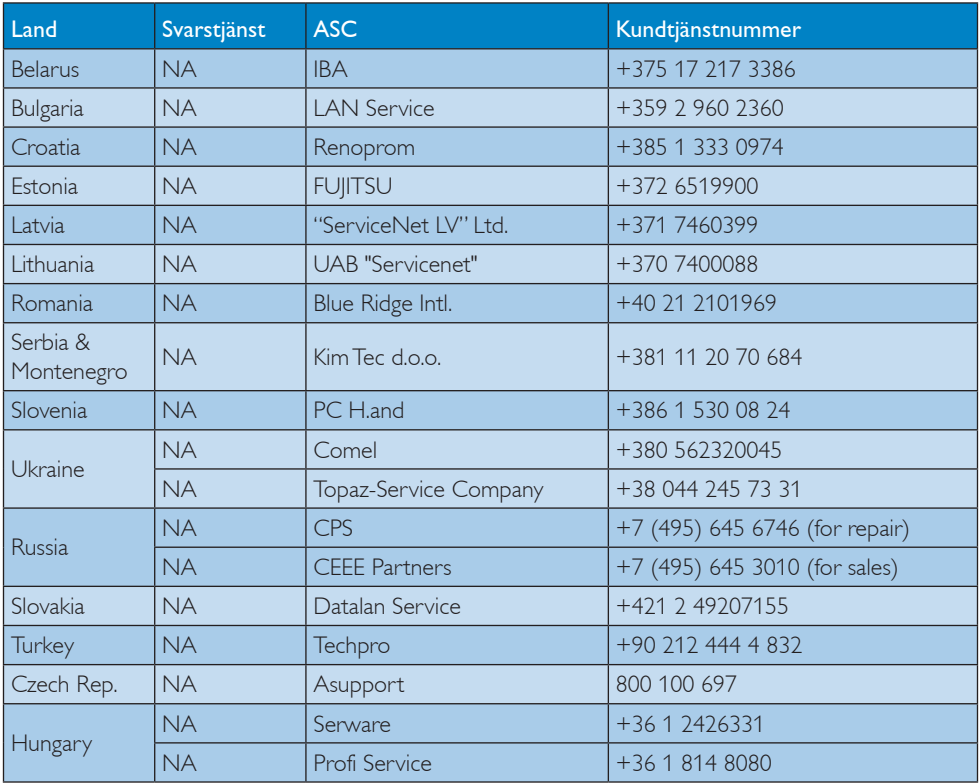

#### Kontaktinformation för LATINAMERIKANSKA regionen:

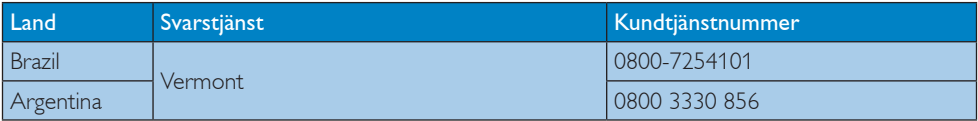

#### Kontaktinformation för Kina:

Kina

Kundtjänstnummer: 4008 800 008

### Kontaktinformation för NORDAMERIKA:

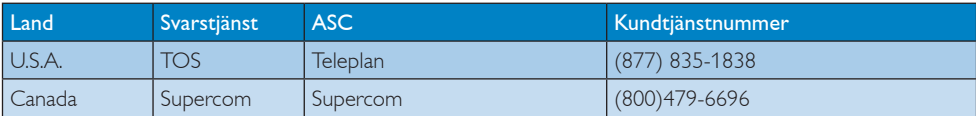

#### Kontaktinformation för APMEA regionen:

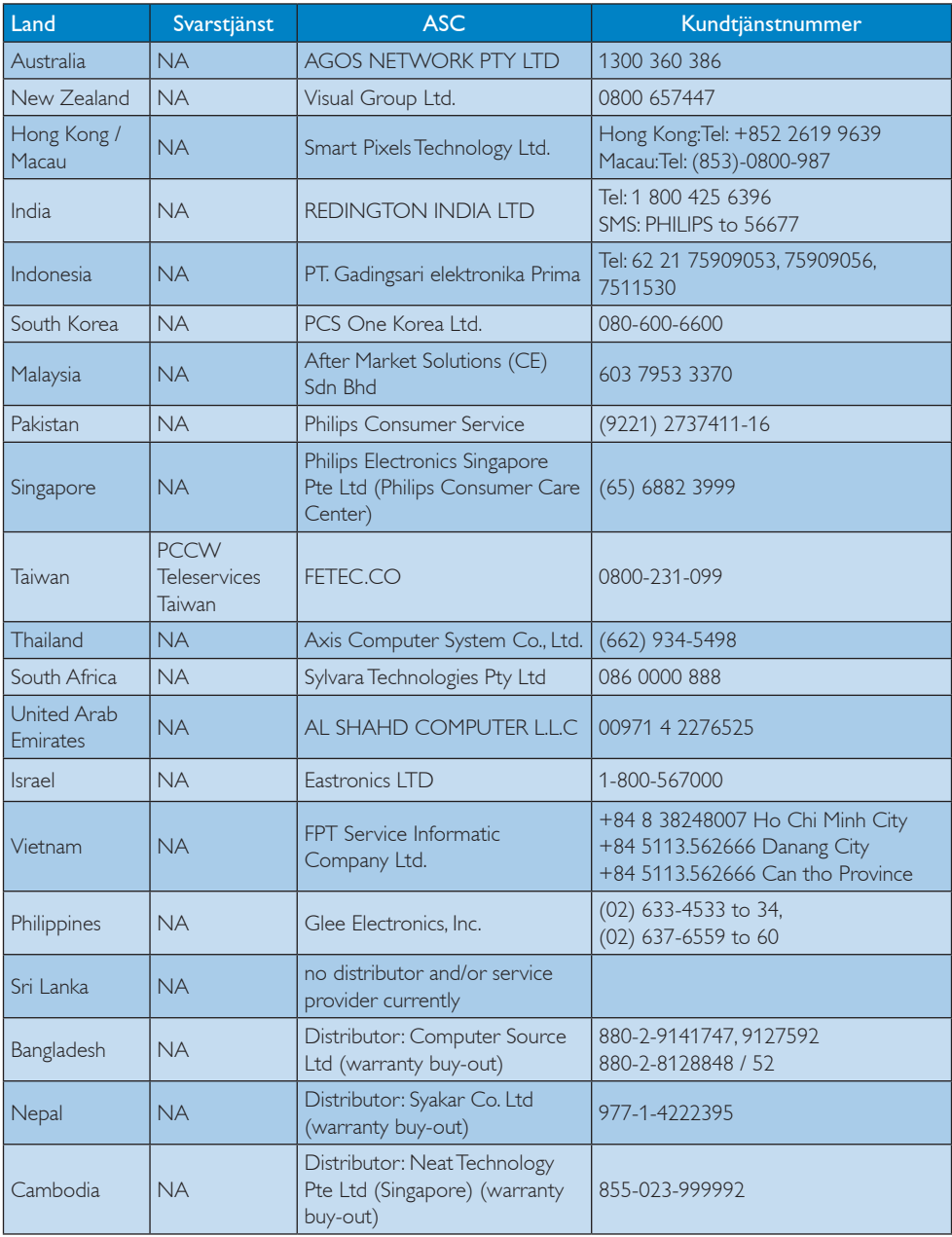

# <span id="page-28-1"></span><span id="page-28-0"></span>7. Felsökning och återkommande frågor

# 7.1 Felsökning

Den här sidan behandlar problem som kan åtgärdas av användaren. Om problemen kvarstår när dessa lösningar prövats, kontakta en representant hos Philips kundservice.

## 1 Vanliga problem

#### Ingen bild (strömlysdioden är inte tänd)

- Kontrollera kontakterna. Kontrollera att USB-kabeln är ordentligt ansluten till bildskärmen.
- Koppla bort och anslut USB-kabeln igen.
- Kontrollera USB-kabelns skick. Byt ut kabeln om den är nött eller skadad. Rengör kontakterna med en ren trasa om det är smutsiga.

#### Ingen bild (Skärmen är tom trots att datorn är på)

- • Kontrollera att USB-kabeln är ordentligt ansluten till datorn.
- Kontrollera att datorn är på och fungerar. Datorn kan vara i vilo- eller energisparläge eller visa en tom skärmsläckare. Flytta på musen för att "väcka" datorn.

#### Bilden blinkar, är ostadig på grund av otillräcklig ström

- Kontrollera att två USB-kontakter är ordentligt anslutna till den bärbara datorn.
- 5 V/3 A nätadapter används. Se sidan 5 (information om nätadaptrar).

#### Bilden studsar eller rör sig i ett vågmönster

Flytta bort elektriska apparater som orsakar elektriska störningar från bildskärmen.

#### Det går inte att spela DVD med tredjeparts DVD-spelarprogram

Använd operativsystemets mediaspelare.

#### Synliga tecken på rök eller gnistor

- Gör ingen felsökning
- Koppla omedelbart ur monitorn från eluttaget av säkerhetsskäl
- Kontakta omedelbart Philips kundservicerepresentant.

### 2 Bildproblem

En "efterbild", "inbränd bild" eller "spökbild" ligger kvar när strömmen slagits av.

- Oavbruten visning av stillbilder eller statiska bilder över en längre tid kan orsaka "inbränningar" också kända som "efterbilder" eller "spökbilder" på skärmen. "Inbränning", "efterbild" eller "spökbild" är välkända fenomen inom LCD-skärmteknik. I de flesta fall kommer "inbränningar", "efterbilder" eller "spökbilder" att gradvis försvinna med tiden efter det att strömmen slagits av.
- Aktivera alltid en rörlig skärmsläckare när du lämnar skärmen utan uppsikt.
- Aktivera alltid ett regelbundet skärmuppdateringsprogram om LCDbildskärmen kommer att visa oföränderligt och statiskt innehåll.
- • Om inte en skärmsläckare eller ett periodiskt skärmuppdateringsprogram aktiveras kan det leda till allvarlig "inbränning", "efterbild" eller "spökbild", symptom som inte försvinner och inte går att reparera. Ovan nämnda skada täcks inte av garantin.

#### Bilden är förvrängd. Texten är suddig.

Ställ in datorns bildskärmsupplösning på samma läge som bildskärmens rekommenderade inbyggda upplösning.

#### <span id="page-29-0"></span>Gröna, röda, blåa, mörka och vita prickar syns på bildskärmen

De kvarvarande prickarna är en vanlig egenskap hos de flytande kristaller som används i dagens teknik. Se pixelpolicyn för mer detaljerad information.

För ytterligare hjälp, se listan över konsumentinformationscenter och kontakta en representant vid Philips kundservice.

# 7.2 Allmänna frågor

#### Q1: Är LCD-skärmen motståndskraftig mot repor?

Svar: Generellt sätt rekommenderas det att bildskärmen inte utsätts för överdrivna stötar och att den skyddas från spetsiga eller trubbiga föremål. Vid hantering av bildskärmen, var noga med att inte utsätta panelen för tryck eller våld. Detta kan påverka garantivillkoren.

### Q2: Hur rengör jag LCD-ytan?

- Svar: Använd en ren mjuk trasa vidnormal rengöring. För noggrann rengöring, använd isopropylalkohol. Använd inga andra lösningsmedel, t.ex. alkohol, etanol, aceton, hexanol, etc.
- Q3: Är Philips LCD-bildskärmar Plug and Play?
- Svar: Ja, bildskärmarna är Plug-and-Playkompatibla med Windows 7/Vista/XP
- Q4: Vad innebär fastbränd bild,

### fosforinbränning, efterbild eller spökbild på en LCD-panel?

Svar: Oavbruten visning av stillbilder eller statiska bilder över en längre tid kan orsaka "inbränningar", även kända som "efterbilder" eller "spökbilder" på skärmen. "Inbränning", "efterbild" eller "spökbild" är välkända fenomen inom LCD-skärmteknik. I de flesta fall kommer "inbränningar", "efterbilder" eller "spökbilder" att gradvis försvinna med tiden efter det att strömmen slagits av.

> Aktivera alltid en rörlig skärmsläckare när du lämnar skärmen utan uppsikt. Aktivera alltid ett regelbundet skärmuppdateringsprogram om LCD-bildskärmen kommer att visa oföränderligt och statiskt innehåll.

# **1** Varning

Om inte en skärmsläckare eller ett periodiskt skärmuppdateringsprogram aktiveras kan det leda till allvarlig "inbränning", "efterbild" eller "spökbild", symptom som inte försvinner och inte går att reparera. Ovan nämnda skada täcks inte av garantin.

#### Q5: Varför visar inte bildskärmen skarp text och varför visar den tecken med taggiga kanter?

Svar: Din LCD-bildskärm fungerar bäst vid dess äkta upplösning på 1920 x 1080 vid 60 Hz. För bästa visning, använd den upplösningen.

# <span id="page-30-0"></span>7.3 Vanliga frågor om USBbildskärmen

#### Q1: Min bildskärm identifieras inte av den bärbara datorns operativsystem.

Svar:

- a. Kontrollera att den medföljande drivrutinen/programvaran har installerats.
- b. Det går att hämta den senaste Displaylink-drivrutinen från http:// www.displaylink.com/support/ downloads.php
- c. Du måste kanske starta om den bärbara datorn för att korrekt identifiera USB-bildskärmen.

#### Q2: Min bildskärm visar ingen bild/flimrar/ stänger av och slår på

#### Svar:

- a. Bildskärmen kräver minst en USB 2.0-anslutning. Den fungerar inte med den äldre USB 1.x-standarden.
- b. Kontrollera att USB Y-kabelns båda kontakter är anslutna till den bärbara datorns USB-uttag, så att bildskärmen får tillräckligt med ström för att fungera.
- c. I sällsynta fall räcker inte två USButtag till att leverera tillräcklig ström till bildskärmen. Köp i detta fall en nätadapter.

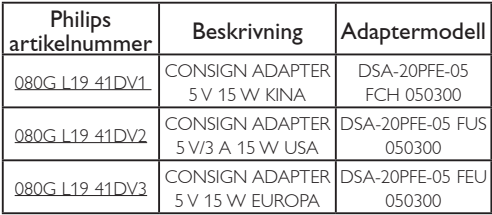

Kontakta<www.philips.com/support> eller den lokala Monitor Help Desk för information.

- Q3: Bildskärmen startar inte med en fristående stationär dator/Det syns inget med en stationär dator.
- Svar: Observera att USB-bildskärmen inte ännu fungerar med DOS. Den är avsedd att användas som sekundär bildskärm och måste därför användas med en bärbar dator som har en permanent bildskärm. Detta på grund av att USBbildskärmen endast visar bilder efter att Windows inloggningsfönster visas, då bildskärmen är identifierad av systemet.
- Q4: Går det att använda en PC med Linux eller Apple (ett annat system än Windows)
- Svar: Inte för tillfället.
- Q5: Det går inte att hitta justeringar till bildskärmen.
- Svar: Eftersom bildskärmen fungerar direkt från USB-porten, behöver den inte justeras. Den är helt plug and play.
- Q6: Jag hittar inte bildskärmens strömbrytare
- Svar: Den behöver inte strömbrytare eftersom den inte har en direkt strömanslutning. När den bärbara datorn stängs av eller om USBkontakterna tas ut, stängs bildskärmen av helt.

#### Q7: Måste USB 2.0- eller USB 3.0-uttagen användas?

Svar: Det går att använda båda på datorns sida. Bildskärmen har en USB 2.0-ingång...

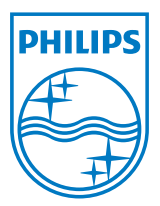

2012 © Koninklijke Philips Electronics N.V. Alla rättigheter förbehållna.

Philips och Philips Shield Emblem är registrerade varumärken tillhörande Koninklijke Philips Electronics N.V. och de används under livens från Koninklijke Philips Electronics N.V.

Specifikationer kan komma att ändras utan vidare meddelande.

Version: M3221SUE1T